## **Reimbursing for a lost library book via CDFpay**

Log into CDFpay https://sackialla.cdfpay.org.au/MonitorOnline/app/#!/login using your parent credentials, once logged in please select the child that borrowed the library book (refer below):

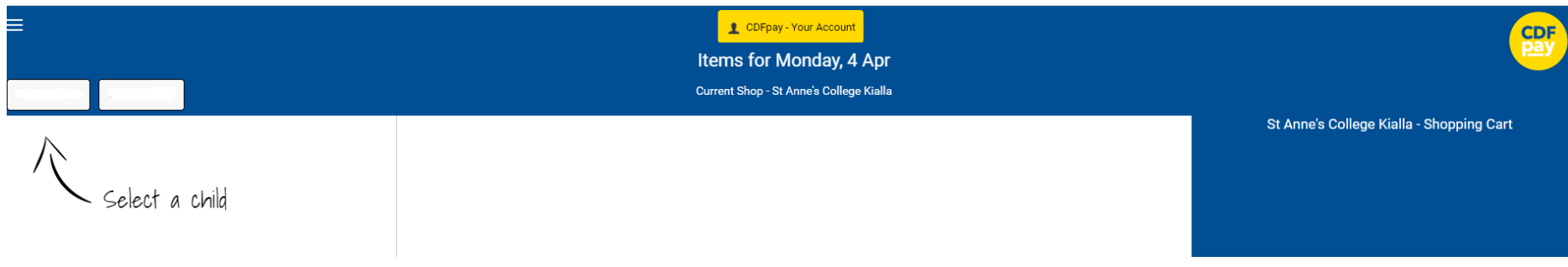

Select by clicking on the tile Library Book Recovery (Lost) from the list in the shop:

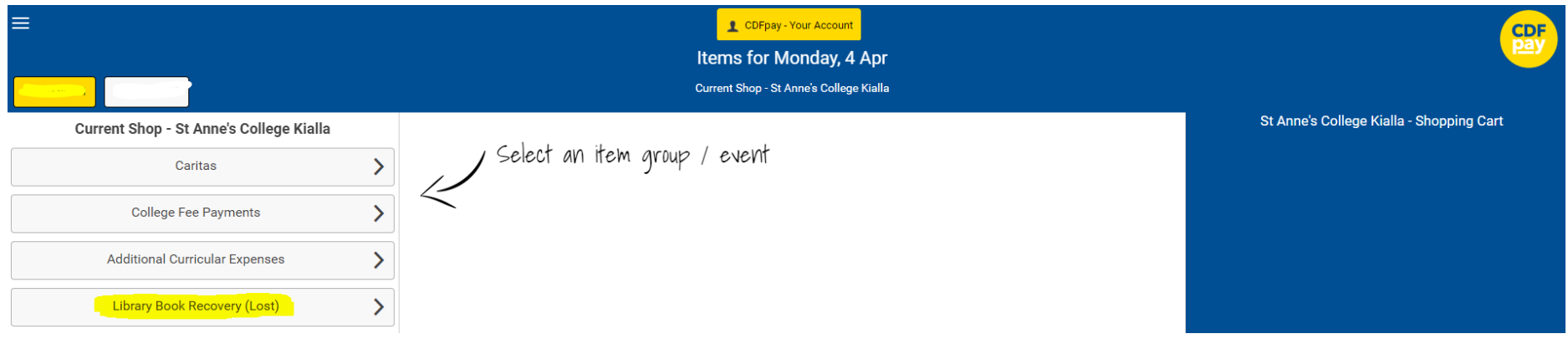

Click on the + button that appears on the sub menu to the right:

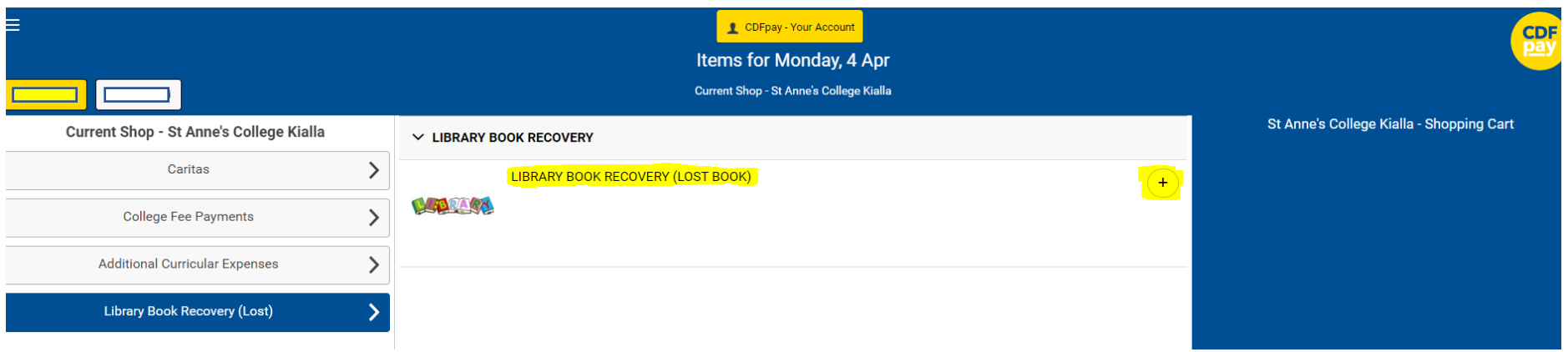

Enter the \$ value of the recovery amount for the lost resources as advised by the College Library and then click on OK:

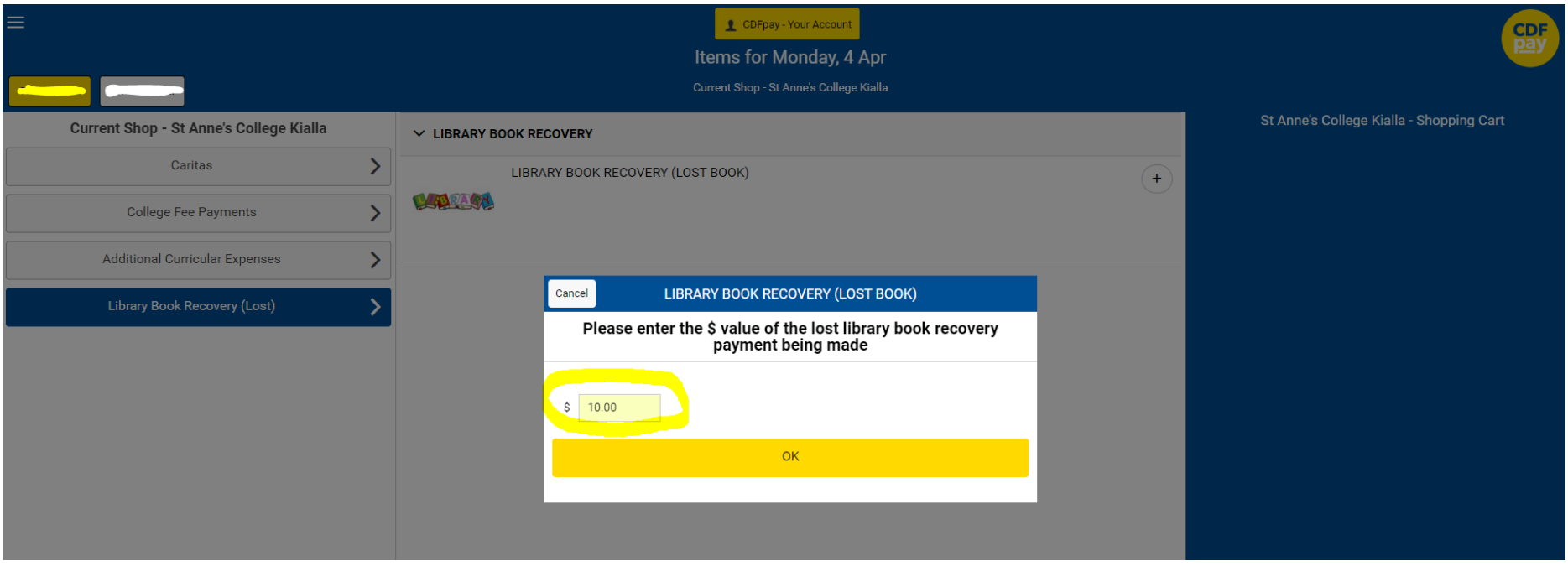

The amount entered will now be transferred to your shopping cart on the right-hand side of the screen. Once reviewed click on the Summary & Checkout button and complete the remaining steps to finalise the checkout and complete the payment for the lost resource:

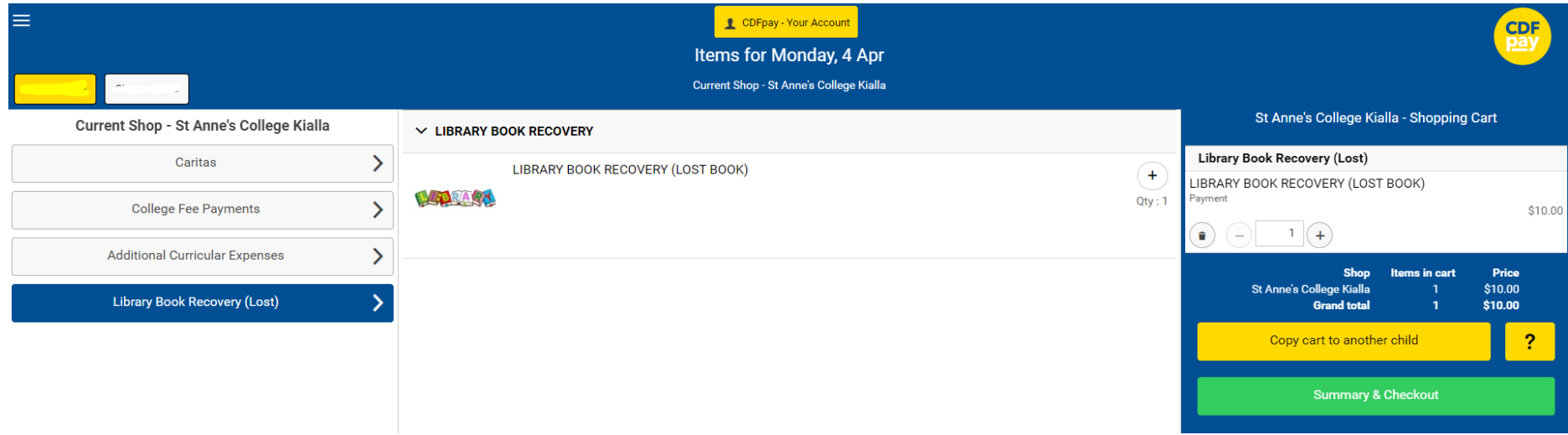